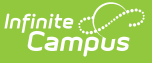

## **District Contracted Service Providers (Kentucky)**

Last Modified on 10/21/2024 8:21 am CDT

Tool [Rights](http://kb.infinitecampus.com/#tool-rights) | Add a District [Contracted](http://kb.infinitecampus.com/#add-a-district-contracted-service-provider) Service Provider | Delete a District [Contracted](http://kb.infinitecampus.com/#delete-a-district-contracted-service-provider) Service Provider

Tool Search: District Contracted Service Providers

The District Contracted Service Providers tab allows district to enter and track contracted service providers by they type of services provided and when the contract starts and ends. Contracted services can have a contract duration for longer than one school year. This information is synced to the Kentucky State Edition of Campus and is available for retrieval by the Kentucky Department of Education.

| Service Provider                                               | Type      | <b>Contract Start Date</b> | <b>Contract End Date</b>                                 |
|----------------------------------------------------------------|-----------|----------------------------|----------------------------------------------------------|
| <b>Health Services Inc.</b>                                    | <b>MH</b> | 08/01/2018                 |                                                          |
|                                                                |           |                            |                                                          |
|                                                                |           |                            |                                                          |
|                                                                |           |                            |                                                          |
|                                                                |           |                            |                                                          |
|                                                                |           |                            |                                                          |
|                                                                |           |                            |                                                          |
|                                                                |           |                            |                                                          |
|                                                                |           |                            |                                                          |
|                                                                |           |                            |                                                          |
|                                                                |           |                            |                                                          |
|                                                                |           |                            |                                                          |
|                                                                |           |                            |                                                          |
|                                                                |           | *Type                      | *Contract Start Date Contract End Date                   |
| <b>Contracted Service Provider Detail</b><br>*Service Provider |           | MH: Mental Health          |                                                          |
| <b>Health Services Inc.</b>                                    |           |                            | TE<br>08/01/2018                                         |
|                                                                |           |                            |                                                          |
|                                                                |           |                            | - Modified By: Administrator, System 08/28/2018 11:14 AM |

District Contracted Service Providers

# **Tool Rights**

Users must have at least **R**(ead) and **W**(rite) tool rights to the District Contracted Services Providers tool in order to add service providers.

### **Add a District Contracted Service Provider**

District contracted service providers must be added in order for information to be available for the state and KDE.

| <b>District Information</b><br>P<br>New                                  | Save | <b>District Health Service Providers</b> |       | <b>District Contracted Service Providers</b> |                                        |
|--------------------------------------------------------------------------|------|------------------------------------------|-------|----------------------------------------------|----------------------------------------|
| <b>Contracted Service Provider Editor</b><br>Service <sup>Provider</sup> | Type | <b>Contract Start Date</b>               |       | <b>Contract End Date</b>                     |                                        |
|                                                                          |      |                                          |       |                                              |                                        |
|                                                                          |      |                                          |       |                                              |                                        |
| <b>Contracted Service Provider Detail</b><br>*Service Provider           |      |                                          | *Type |                                              | *Contract Start Date Contract End Date |

Add a New District Contracted Service Provider

#### **To Add a New District Contracted Service Provider**

- 1. Click the **New** icon. The Contracted Service Provider Detail editor will appear below (see Image 3).
- 2. Enter the name of the provider within the **Service Provider** field.
- 3. Enter the **Type** of services provided by the service provider.
- 4. Enter the **Contract Start Date**. This is the first day services are/were provided by the provider.
- 5. Enter the **Contract End Date**. This step is optional and not required in order to add a district contracted service provider within Campus.
- 6. To enter additional service providers, repeat steps 1-5.

#### **Delete a District Contracted Service Provider**

To delete a health service provider, select the provider within the Contracted Service Provider Editor window and click the **Delete** button (Image 4). The service provider is now deleted from Campus and will no longer appear within the Contracted Service Provider Editor window.

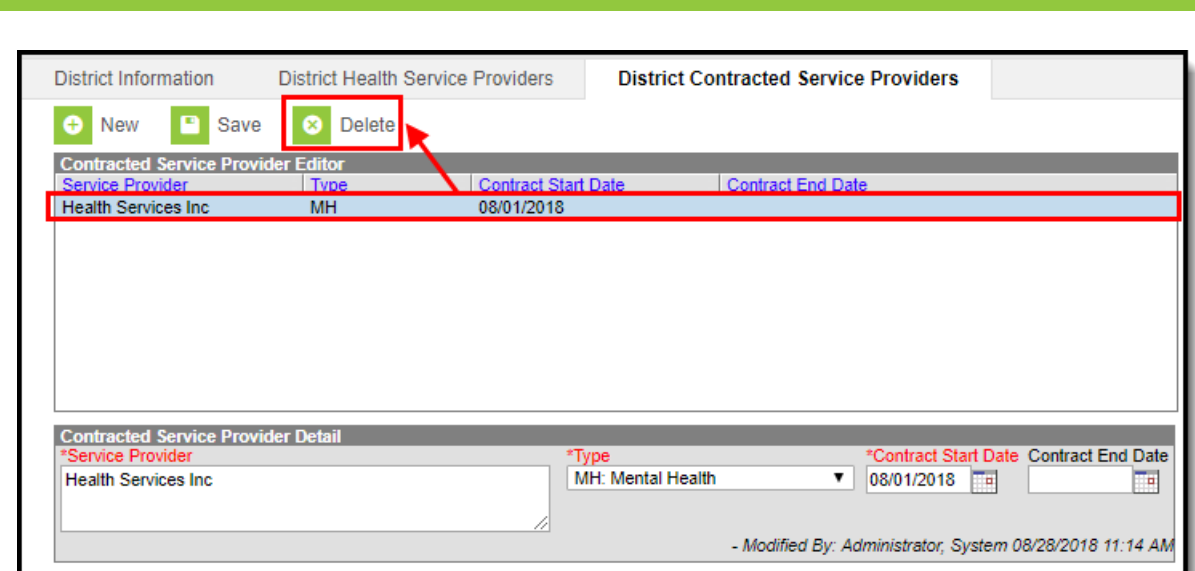

Delete a District Contracted Services Provider

Infinite<br>Campus